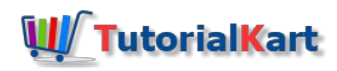

T

# R Read XLS, XLSX – Excel Files

In this tutorial, we will learn how to read an XLSX file in R programming.

## R Read Excel Files

To read Excel (XLS and XLSX) files in R, we will use the package readxl.

Install readxl package by running the command install.packages("readxl") . You should see some information echoed to the screen as shown in the below code snippet. The command installs all the dependencies.

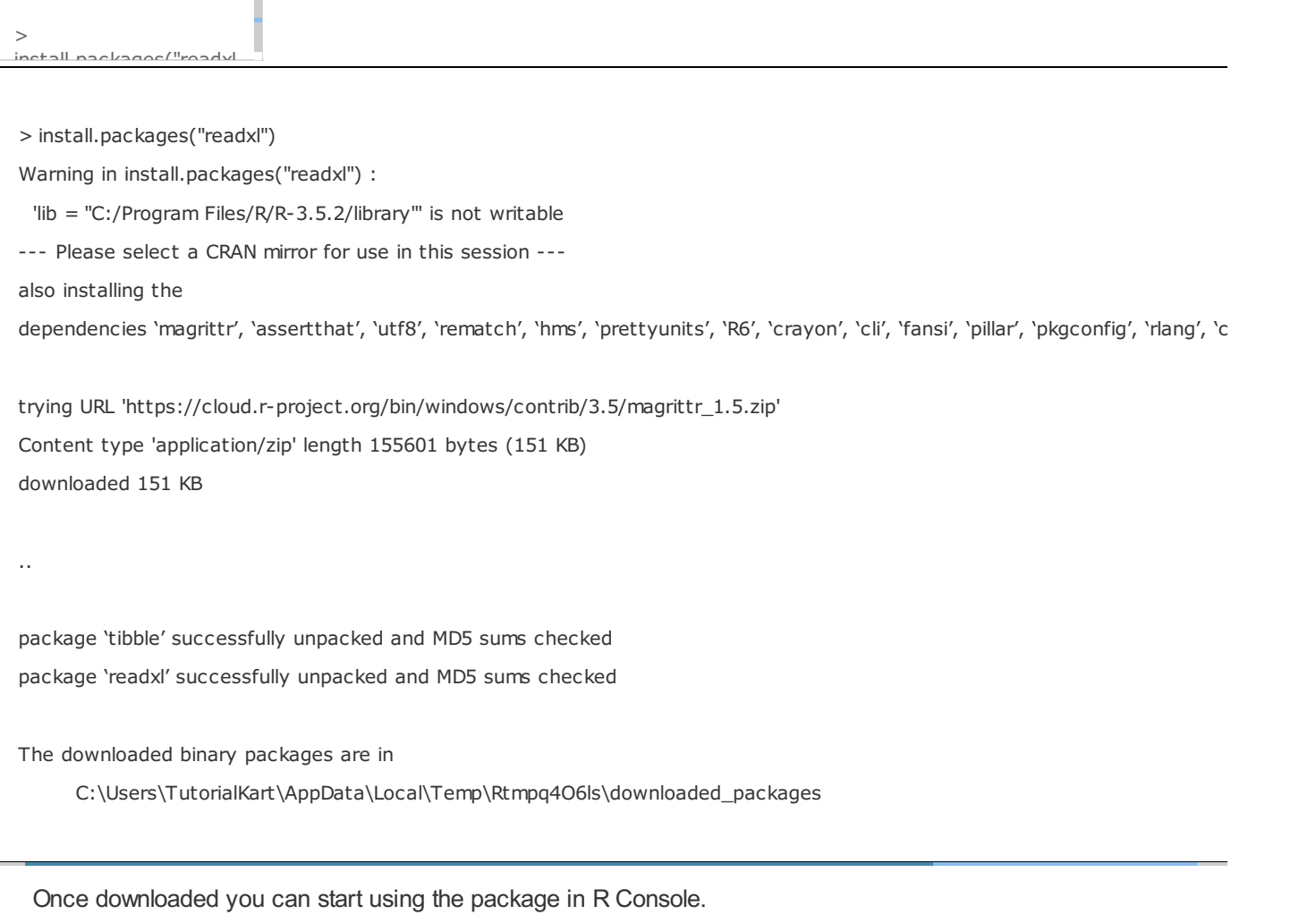

To use the na To use the package readxl, run the following command.

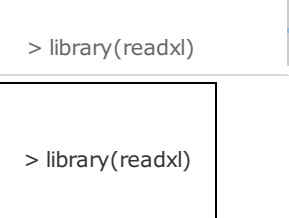

Now you can start using the functions of readxl and read XLSX, XLS files.

To read an xlsx file, we can use read  $x$ lsx() function or read excel() function. We will learn to use these functions with examples.

# R Read XLSX file using read\_xlsx() funtion

The syntax of read\_xlsx() function is

"unique")

read\_xlsx(path, sheet  $=$  NULL, range  $=$  NULL read\_xlsx(path, sheet = NULL, range = NULL, col\_names = TRUE, skip = 0,  $col\_types = NULL$ ,  $na = ""$ ,  $trim\_ws = TRUE$ ,  $skip = 0$ ,  $n \text{ max} = \text{Inf}$  quess m n\_max), n\_max = Inf, guess\_max = min(1000, n\_max), progress = progress = readxl\_progress(), .name\_repair = "unique")

Except for the path argument (the first argument) the rest are optional.

In this example, we will consider  $\sqrt{\frac{2}{1}}$  sample.xlsx file containing 3 columns and five rows stored in a local drive.

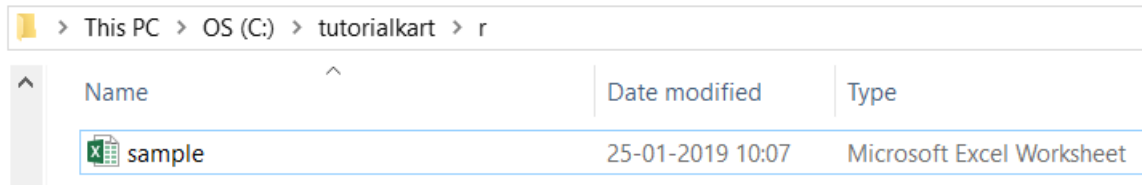

The contents of the XLSX file are as shown below.

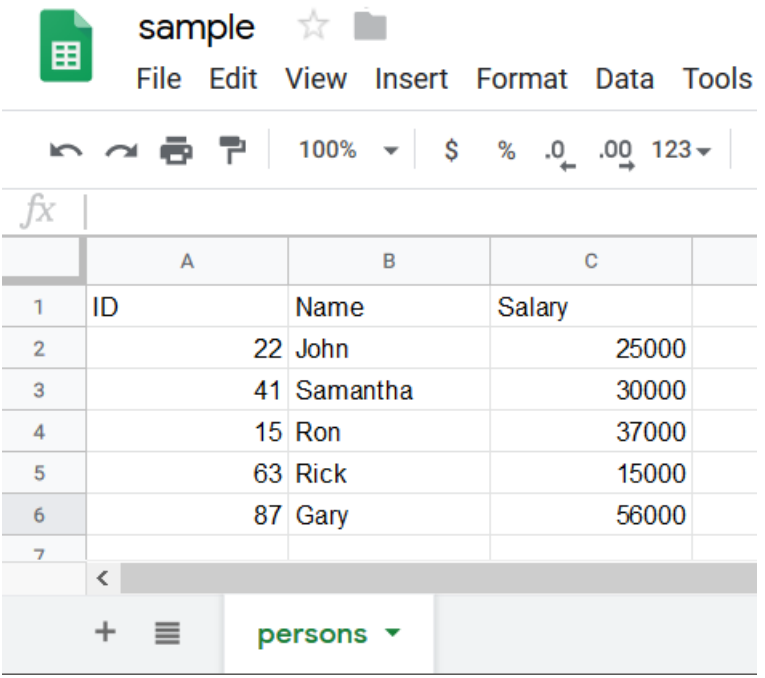

Now we shall run the read xlsx() function with the path to xlsx file as argument.

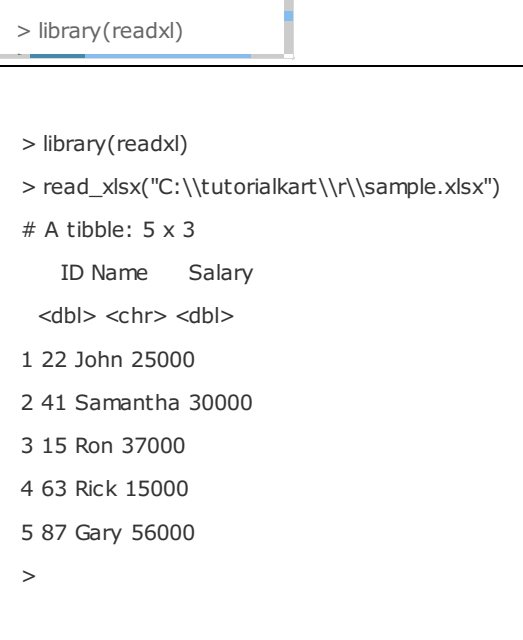

T

Now we will go through what read\_xlsx() function has read from the xlsx file.

- 1. It found that the size of the data is 5×3.
- 2. It picked the first row as Header i.e., column names for the columns.
- 3. It interpreted the datatypes of the columns.
	- a. First column <dbl> for Double.
	- b. Second column <chr> for Char Array.
	- c. Third column <dbl> for Double.

# R Read XLSX file using read\_excel() funtion

The syntax of read excel() function is

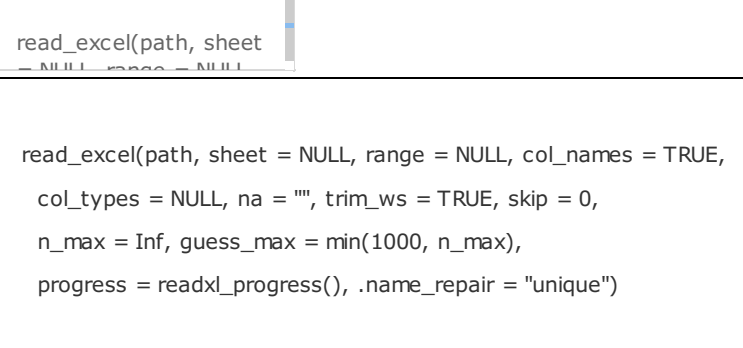

Except for the path argument (the first argument) the rest are optional.

Now we shall run the read excel() function with the path to xlsx file as argument.

> library(readxl)

>

"unique")

```
> library(readxl)
> read_excel("C:\\tutorialkart\\r\\sample.xlsx")
# A tibble: 5 \times 3ID Name Salary
 <dbl> <chr> <dbl>
1 22 John 25000
2 41 Samantha 30000
3 15 Ron 37000
4 63 Rick 15000
5 87 Gary 56000
>
```
### Difference between read\_xlsx() and read\_excel() functions

The result for reading the .xlsx file with the two functions is same. The only difference is that when read\_excel() is used, excel\_format() is called internally by the read\_excel() function to determine if the path is xls or xlsx file from the file extension.

### R Read XLX file

Similar to XLSX file, we can use read\_excel() function to read an XLS file.

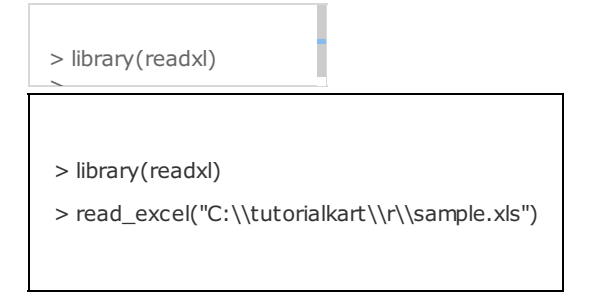

Or you can use read\_xls() function if you know the extension of the excel file to XLS for sure.

The syntax of read xls() function is

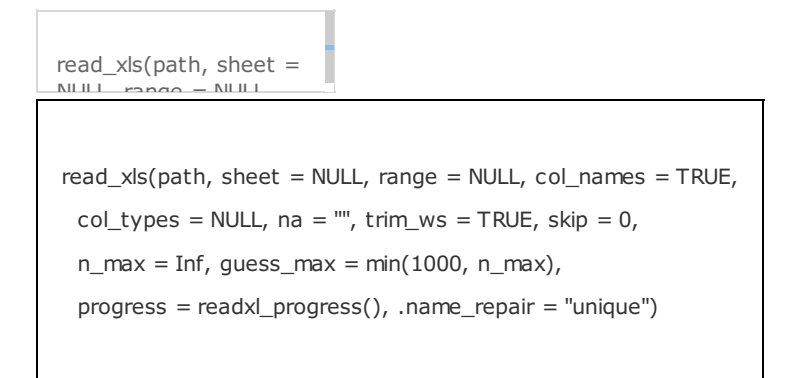

Following is an example to use read\_xls() funtion to read XLS Excel file.

> library(readxl)

"unique")

>

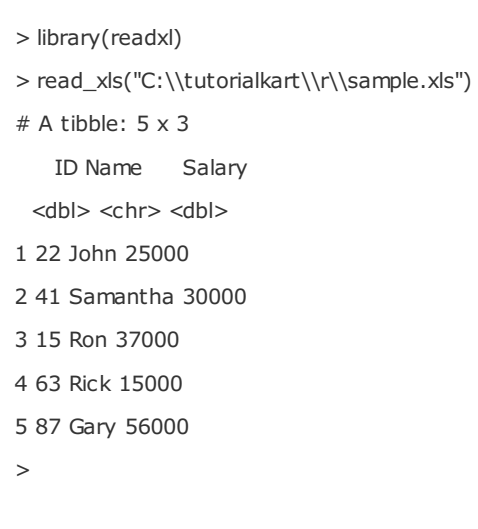

Concluding this **R Tutorial**, we have learned how to read Excel XLS and XLSX files in R programming using readxl package.

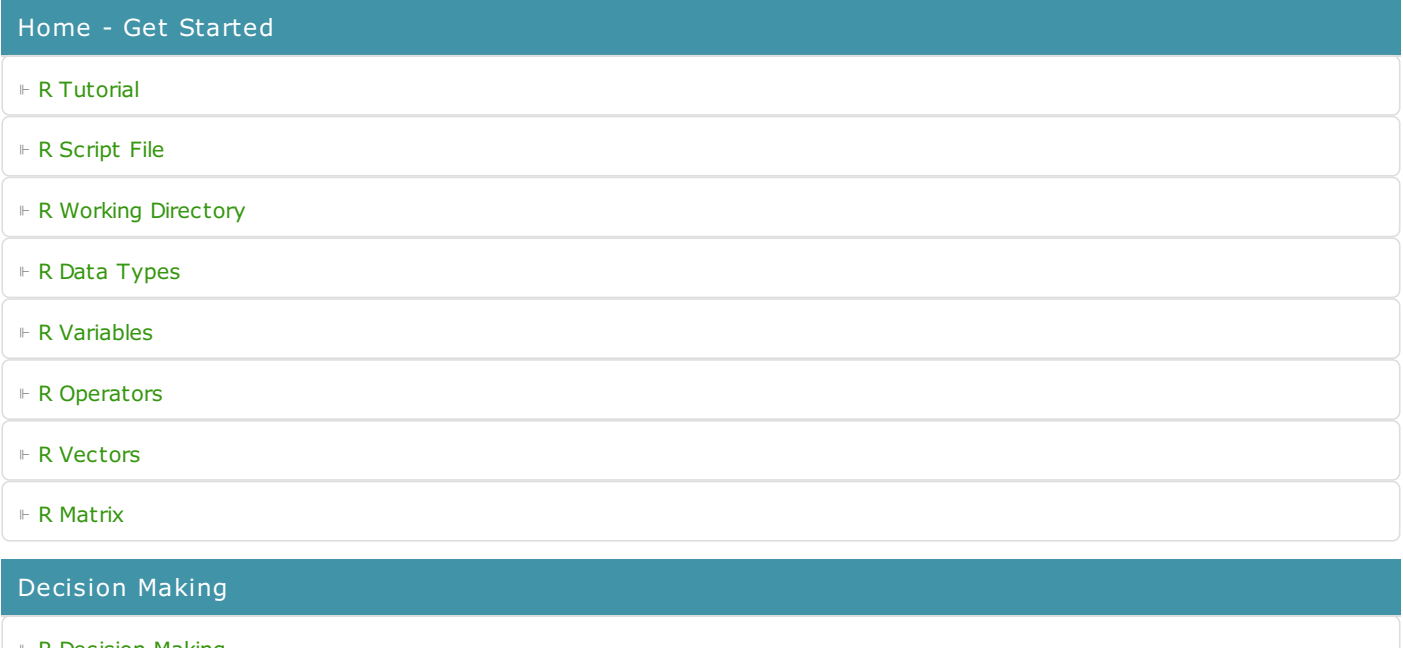

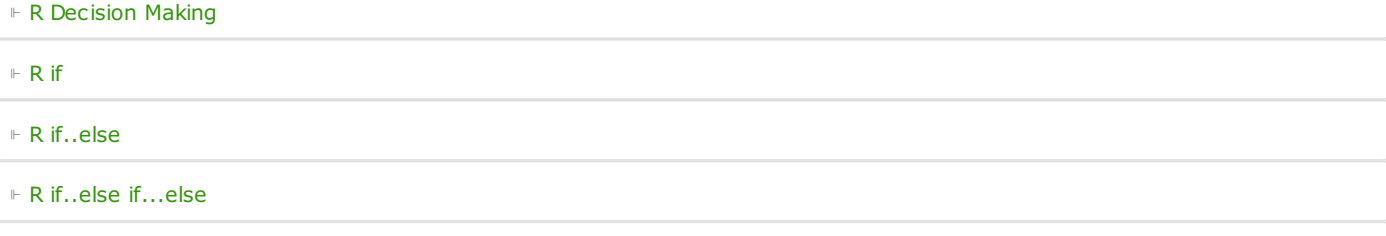

⊩ R [switch](https://www.tutorialkart.com/r-tutorial/r-switch-statement/)

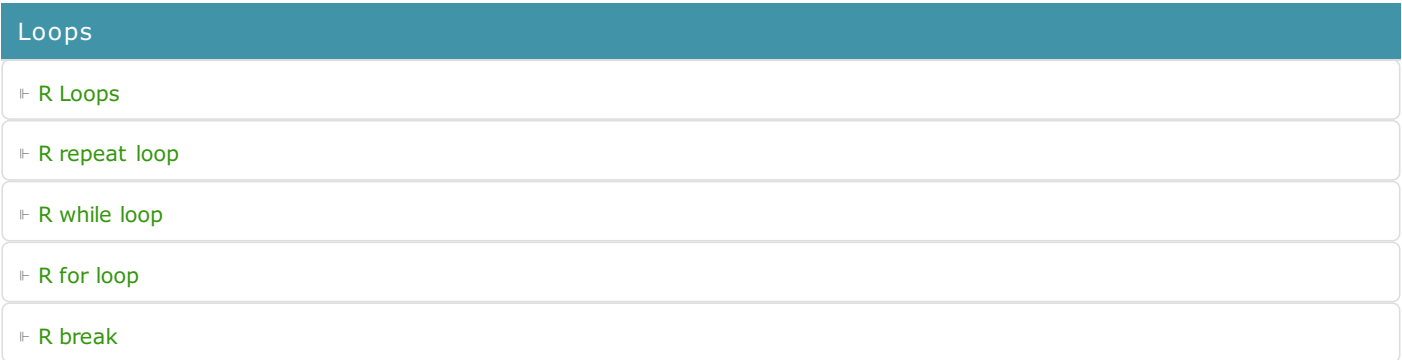

#### Strings

- ⊩ R [Strings](https://www.tutorialkart.com/r-tutorial/r-strings/)
- ⊩ Find [length](https://www.tutorialkart.com/r-tutorial/find-length-of-string-in-r-programming/) of String in R
- ⊩ Extract [Substring](https://www.tutorialkart.com/r-tutorial/extract-substring-string-r/) from a String in R
- ⊩ [Concatenate](https://www.tutorialkart.com/r-tutorial/concatenate-two-or-more-strings-in-r/) two or more Strings in R

Functions

⊩ R [Functions](https://www.tutorialkart.com/r-tutorial/r-functions/)

#### **DataFrame**

- ⊩ R Data [Frame](https://www.tutorialkart.com/r-tutorial/access-data-of-r-data-frame/)
- ⊩ Sort R Data Frame by [Column](https://www.tutorialkart.com/r-tutorial/sort-a-data-frame-by-column-in-ascending-and-descending-orders/)
- ⊩ For each row in an R Data [Frame](https://www.tutorialkart.com/r-tutorial/act-for-each-row-in-an-r-data-frame/)
- ⊩ Import Excel Data into R [Dataframe](https://www.tutorialkart.com/r-tutorial/import-excel-data-into-r-dataframe/)
- ⊩ Convert R [Dataframe](https://www.tutorialkart.com/r-tutorial/r-convert-dataframe-to-matrix/) to Matrix
- ⊩ R [Dataframe](https://www.tutorialkart.com/r-tutorial/r-dataframe-delete-row/) Delete Rows
- ⊩ R [Dataframe](https://www.tutorialkart.com/r-tutorial/r-dataframe-drop-column/) Drop Columns
- ⊩ R [Dataframe](https://www.tutorialkart.com/r-tutorial/r-dataframe-add-column/) Add Column
- ⊩ R [Dataframe](https://www.tutorialkart.com/r-tutorial/r-dataframe-change-column-name/) Change Column Name
- ⊩ R [Dataframe](https://www.tutorialkart.com/r-tutorial/r-dataframe-remove-duplicate-rows/) Remove Duplicate Rows
- ⊩ R [Dataframe](https://www.tutorialkart.com/r-tutorial/r-dataframe-replace-na-with-0/) Replace NA with 0
- ⊩ Convert Matrix to R [Dataframe](https://www.tutorialkart.com/r-tutorial/r-convert-matrix-to-dataframe/)

#### Handling Data from Files

- ⊩ R CSV Files Read, [Filter,](https://www.tutorialkart.com/r-tutorial/r-csv-files-read-analyze-filter-write/) Write
- ⊩ R Read [Excel](https://www.tutorialkart.com/r-tutorial/r-read-excel-xls-xlsx/) XLS XLSX files

#### Charts & Graphs

- ⊩ R Pie [Charts](https://www.tutorialkart.com/r-tutorial/draw-pie-chart-in-r-programming-language/)
- ⊩ R Line [Graphs](https://www.tutorialkart.com/r-tutorial/plot-a-line-graph-in-r-programming-language/)

#### Statistical Analysis

- ⊩ R Mean of a [Vector](https://www.tutorialkart.com/r-tutorial/how-to-calculate-mean-of-a-vector-in-r/)
- ⊩ R [Median](https://www.tutorialkart.com/r-tutorial/calculate-median-of-a-vector-in-r/) of a Vector